## **MULTISIM DEMO 12.2\*: AN OVER, UNDER, AND CRITICALLY DAMPED CIRCUIT**

*The Parameter Sweep Analysis in Multisim allows us to sweep across specific values of components in order to display widely varying behavior.*

In this Demo, we'll investigate and compare the response of the circuit shown in Fig. 12.2.1 using three different values for  $R$  to over-, under-, and critically damp the circuit. We will measure the voltage  $v_c$ .

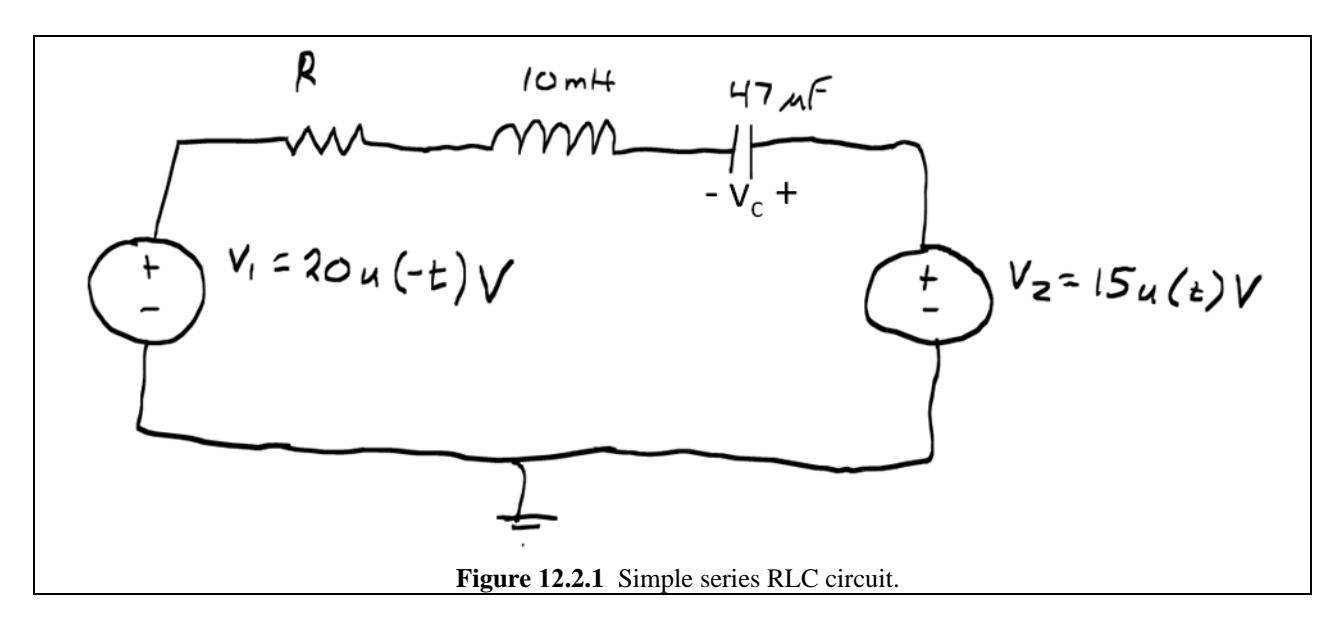

Because the two sources use  $u(t)$  and  $u(-t)$  functions, ABM\_VOLTAGE sources are needed. Once everything is assembled, the circuit should resemble 12.2.2 below.

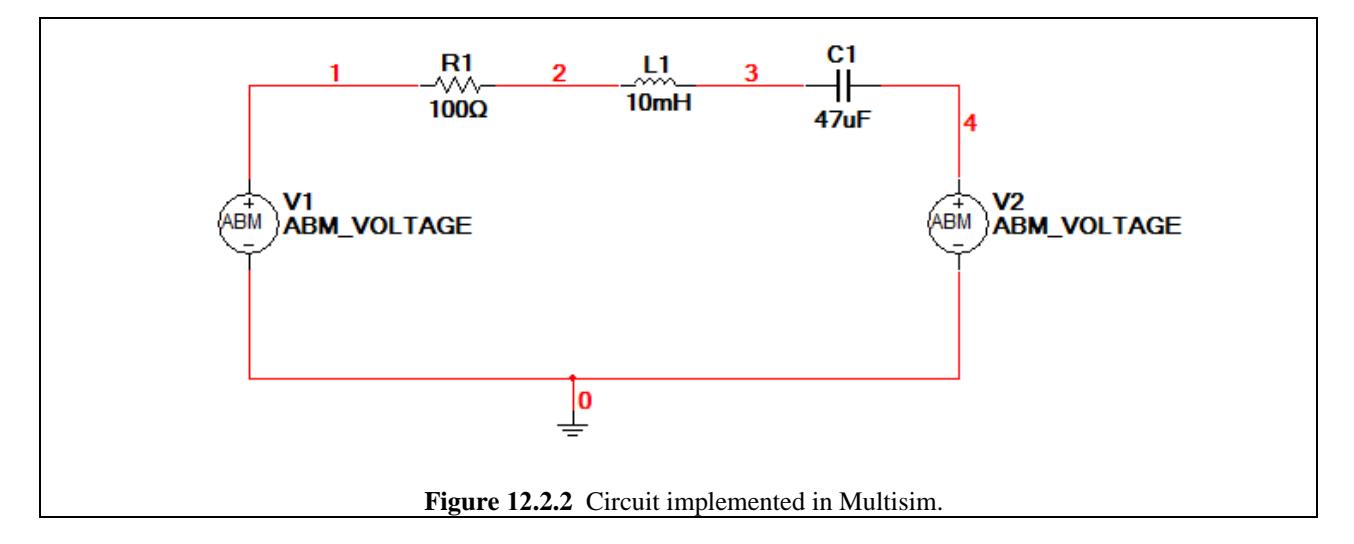

Set the Voltage Value equation for the V1 source to be: 20\*stp(-TIME). Set the Voltage Value equation for the V2 source to be: 15\*stp(TIME). (See Fig. 12.2.3(a) and (b) for reference).

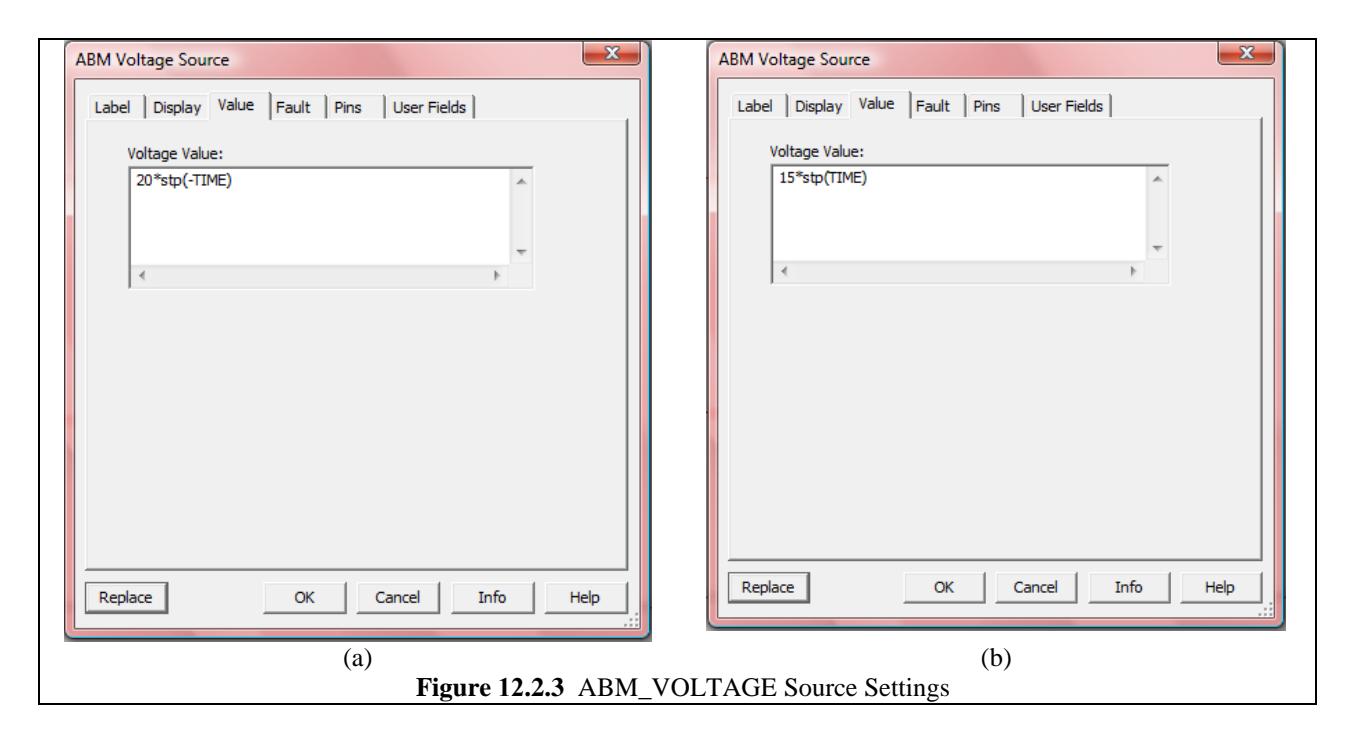

What should the values for the resistor *R* in the Parameter Sweep Analysis? We need to figure that out. One value needs to make the circuit under-damped, the second value needs to critically damp the circuit, and the third value needs to over-damp the circuit. Therefore an efficient way to figure this out would be to find the value of the resistor which would critically damp the circuit  $(R_{\text{CRIT}})$  first (obviously), and then make that the middle value of the parameter sweep. Then, set the Parameter Sweep Start point to a value  $R_{CRIT} - X$  and set the Stop point to  $R_{CRIT}$  + X, where X is some arbitrary value which we choose. Finally, set the # of points to 3. This will cause the Parameter sweep to start at  $R_{\text{CRIT}} - X$  first, then run  $R_{\text{CRIT}}$ , and then end on  $R_{\text{CRIT}} + X$ .

The circuit in Fig. 12.2.1 is a series RLC circuit (effectively), so:

$$
\omega_0 = \frac{1}{\sqrt{LC}} = \frac{1}{\sqrt{10 \times 10^{-3} \cdot 47 \times 10^{-6}}} = 1.459 \times 10^3 \text{ rad} \cdot \text{s}^{-1}
$$

In order for the circuit to be critically damped,  $\alpha$  has to equal  $\omega_0$ . For a series RLC circuit:

$$
\alpha = \frac{R}{2L}
$$

Therefore setting *α* has to equal *ω*0:

$$
\frac{R_{\text{CRIT}}}{2L} = \omega_0 \qquad R_{\text{CRIT}} = 1.459 \times 10^3 \cdot 2 \cdot 10 \times 10^{-3} = 29.175 \text{ }\Omega
$$

Now let's pick a X value of 19.175  $\Omega$ . This will give us a nice round Start value of 10  $\Omega$  and Stop value of 48.35 Ω. Insert these values into the Parameter Sweep, and don't forget to set the # of points to 3 as shown in Fig. 12.2.4 on the next page.

We will be running a Transient Analysis in this Parameter Sweep so use the option selections and values shown in Fig. 12.2.5 on the next page.

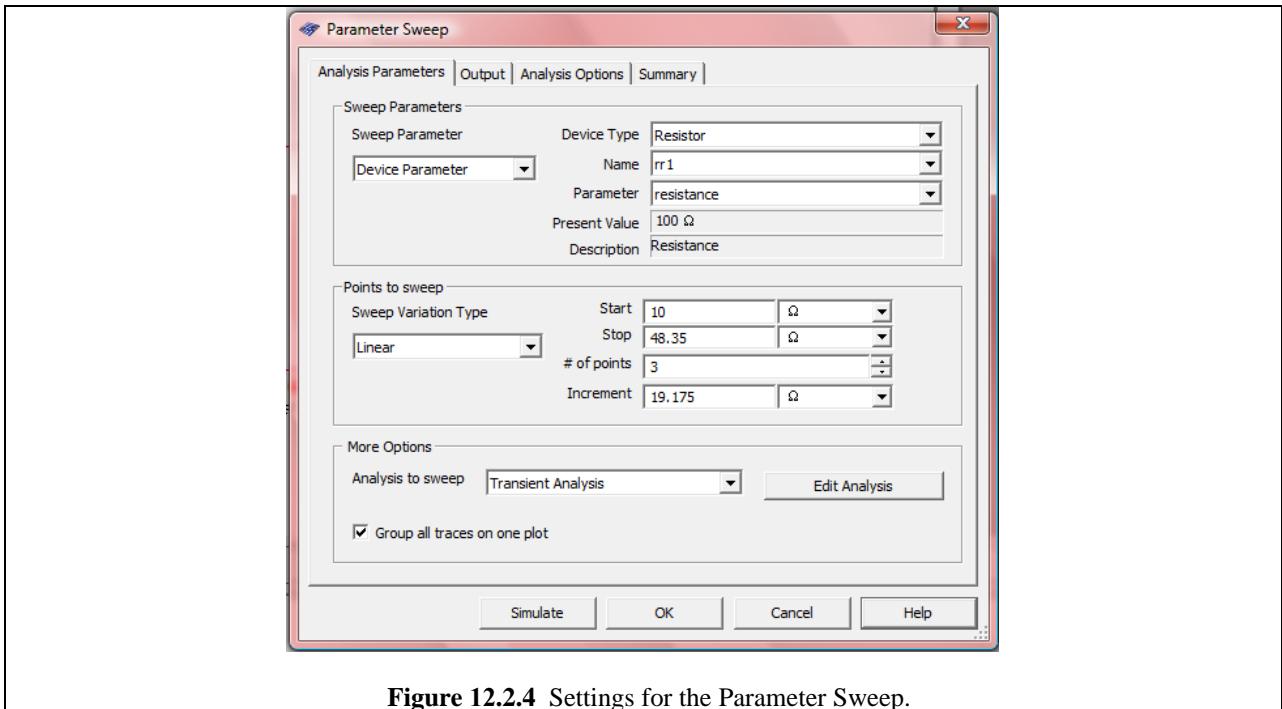

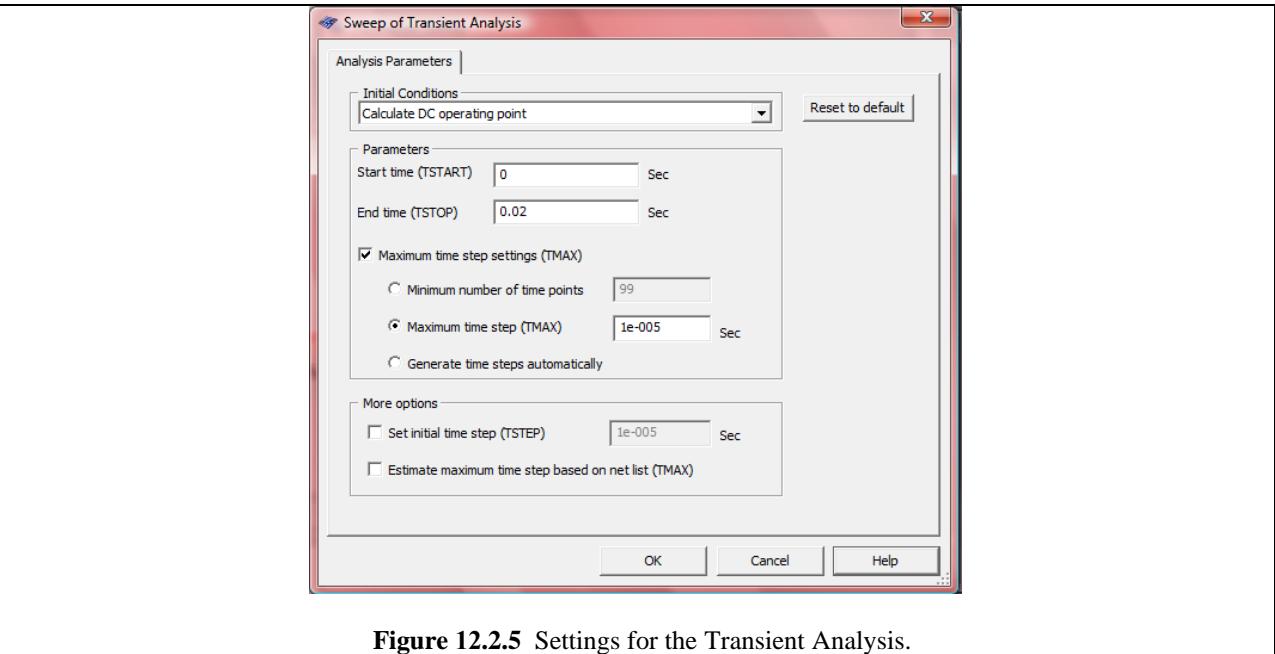

Since we want to plot the voltage  $v<sub>C</sub>$ , we need to plot the equation  $V(4) - V(3)$ . Make sure you enter this equation into the Selected Variables for Analysis field under the Output tab in the Parameter Analysis setup window.

Once you are ready, press Simulate. The plot which comes up should exhibit the same behavior as that shown in Fig. 12.2.6 on the next page.

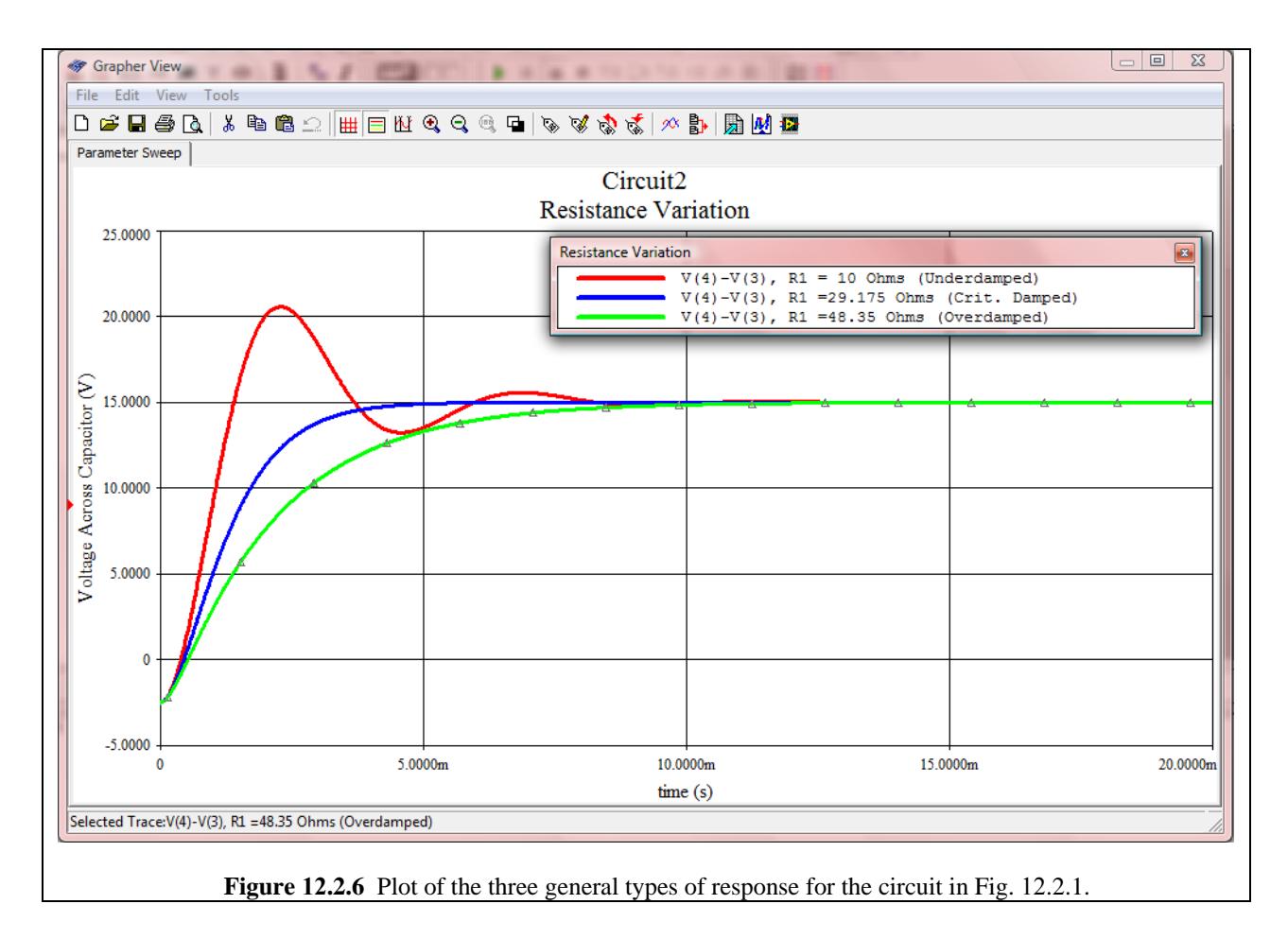

You can use the cursors to investigate in more detail, but as we can clearly see, the critically damped response (in blue) reaches 15 V the quickest by far. The under-damped response (red) oscillates as expected, and the over-damped response rises to 15.00 V smoothly but at a much slower rate than the crucially damped response.